#### МИНОБРНАУКИ РОССИИ **ФЕДЕРАЛЬНОЕ ГОСУДАРСТВЕННОЕ БЮДЖЕТНОЕ ОБРАЗОВАТЕЛЬНОЕ УЧРЕЖДЕНИЕ ВЫСШЕГО ОБРАЗОВАНИЯ «ВОРОНЕЖСКИЙ ГОСУДАРСТВЕННЫЙ УНИВЕРСИТЕТ» (ФГБОУ ВО «ВГУ»)**

**УТВЕРЖДАЮ**

Заведующий кафедрой *гидрогеологии, инженерной геологии и геоэкологии*

*\_\_\_\_\_\_\_\_\_\_\_\_\_\_\_\_\_/Ю.М. Зинюков/ расшифровка подписи* 18.04.2022 г.

# **РАБОЧАЯ ПРОГРАММА УЧЕБНОЙ ДИСЦИПЛИНЫ Б1.В.17 Системы автоматизированного проектирования в гидрогеологии и инженерной геологии**

- **1. Код и наименование направления подготовки:** 05.03.01 «Геология»
- **2. Профиль подготовки:** поиски, разведка подземных вод и инженерно-геологические изыскания
- **3. Квалификация выпускника:** бакалавр

**4. Форма обучения:** очная

**5. Кафедра, отвечающая за реализацию дисциплины:** кафедра гидрогеологии,

инженерной геологии и геоэкологии

**6. Составители программы:** Трубицын Дмитрий Сергеевич, ассистент кафедры гидрогеологии, инженерной геологии и геоэкологии

**7. Рекомендована:** научно-методическим советом геологического факультета,

протокол № 5 от 15.04.2022

**8. Учебный год:** 2024 - 2025 **Семестр(ы):** 6

#### **9**. **Цели и задачи учебной дисциплины**

*Целью освоения учебной дисциплины является* изучение методов формирования отчетных картографических материалов гидрогеологических и инженерно-геологических исследований средствами современных САПР.

*Задачи учебной дисциплины:*

– изучение средств и методов визуализации в САПР AutoCad;

– изучение методов формирования гидрогеологических и инженерно-геологических карт средствами САПР;

- изучение методов формирования гидрогеологических и инженерно-геологических разрезов и колонок средствами САПР;

- изучение методов импорта-экспорта графических материалов из САПР в другие системы (ГИС, растровые и векторные редакторы).

#### **10. Место учебной дисциплины в структуре ОПОП:**

Блок Б1, вариативная часть/ часть формируемая участниками образовательных отношений. Требование к входным знаниям, умениям и навыкам по дисциплинам: бакалавры должны обладать знаниями базовых дисциплин и дисциплин гидрогеологического и инженерно-геологического цикла (информатики, гидрогеологии, инженерной геологии).

#### **11. Планируемые результаты обучения по дисциплине/модулю (знания, умения, навыки), соотнесенные с планируемыми результатами освоения образовательной программы (компетенциями) и индикаторами их достижения:**

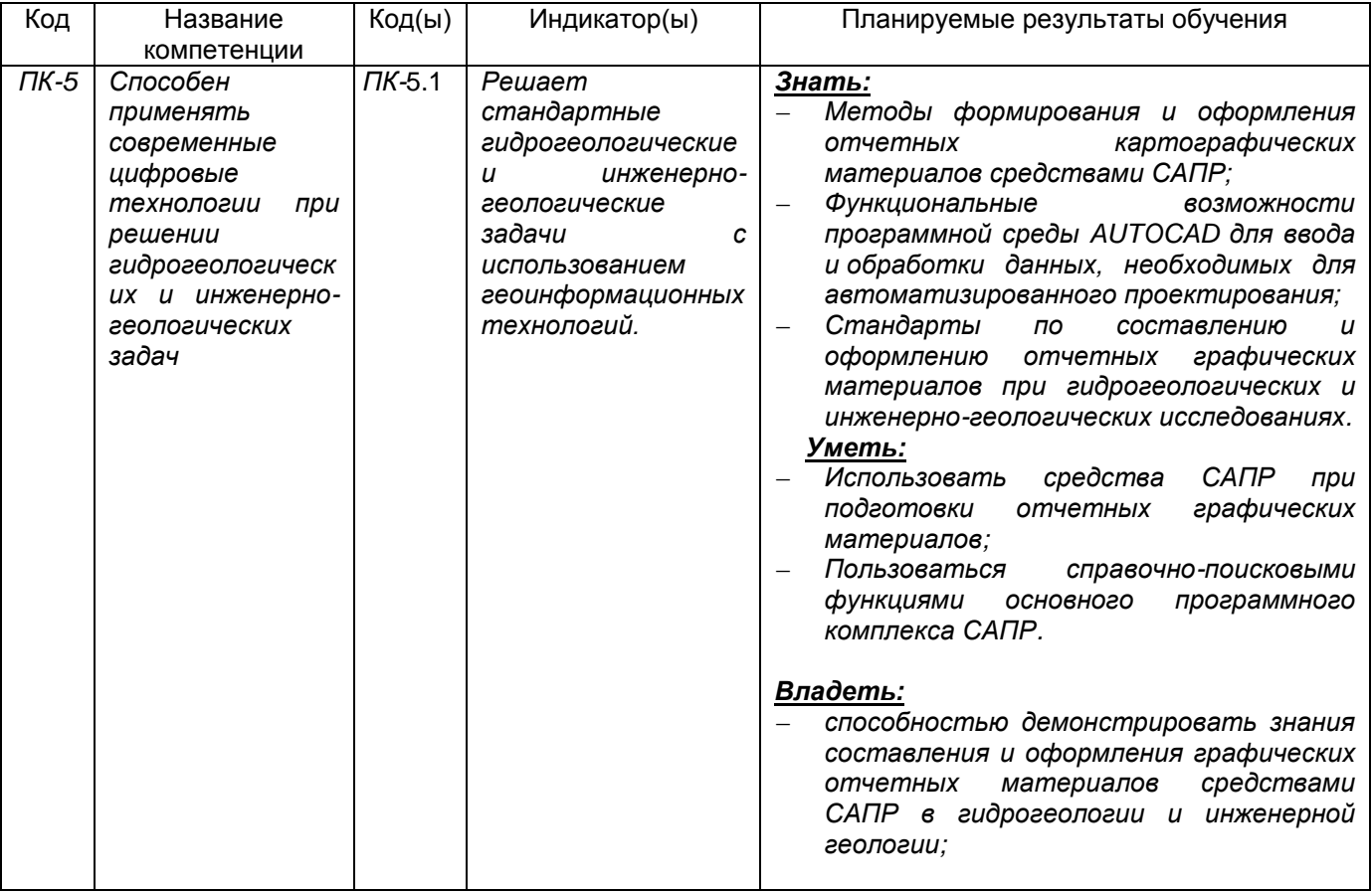

# **12. Объем дисциплины в зачетных единицах/час.** — *2/72.*

**Форма промежуточной аттестации** *\_\_*зачёт

# **13. Трудоемкость по видам учебной работы**

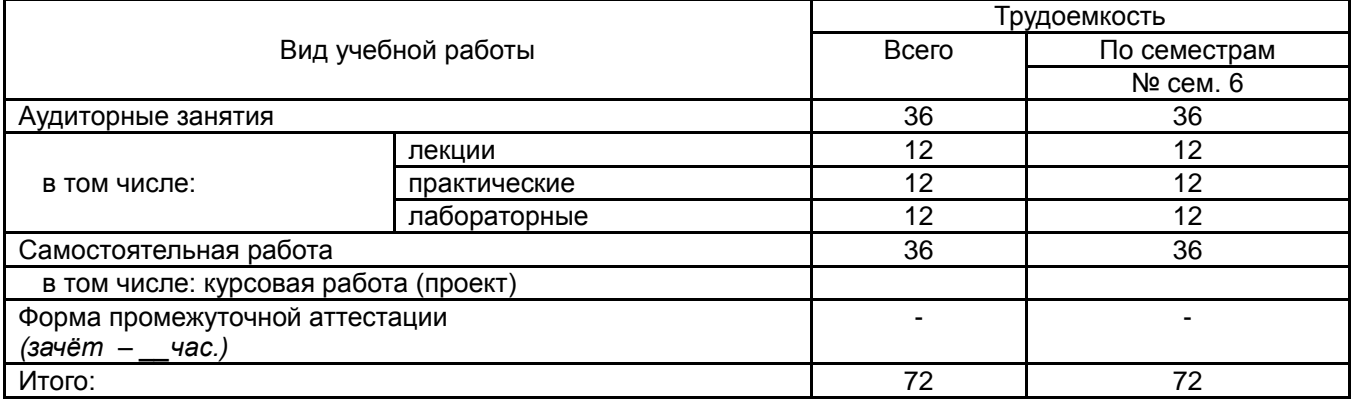

# **13.1. Содержание дисциплины**

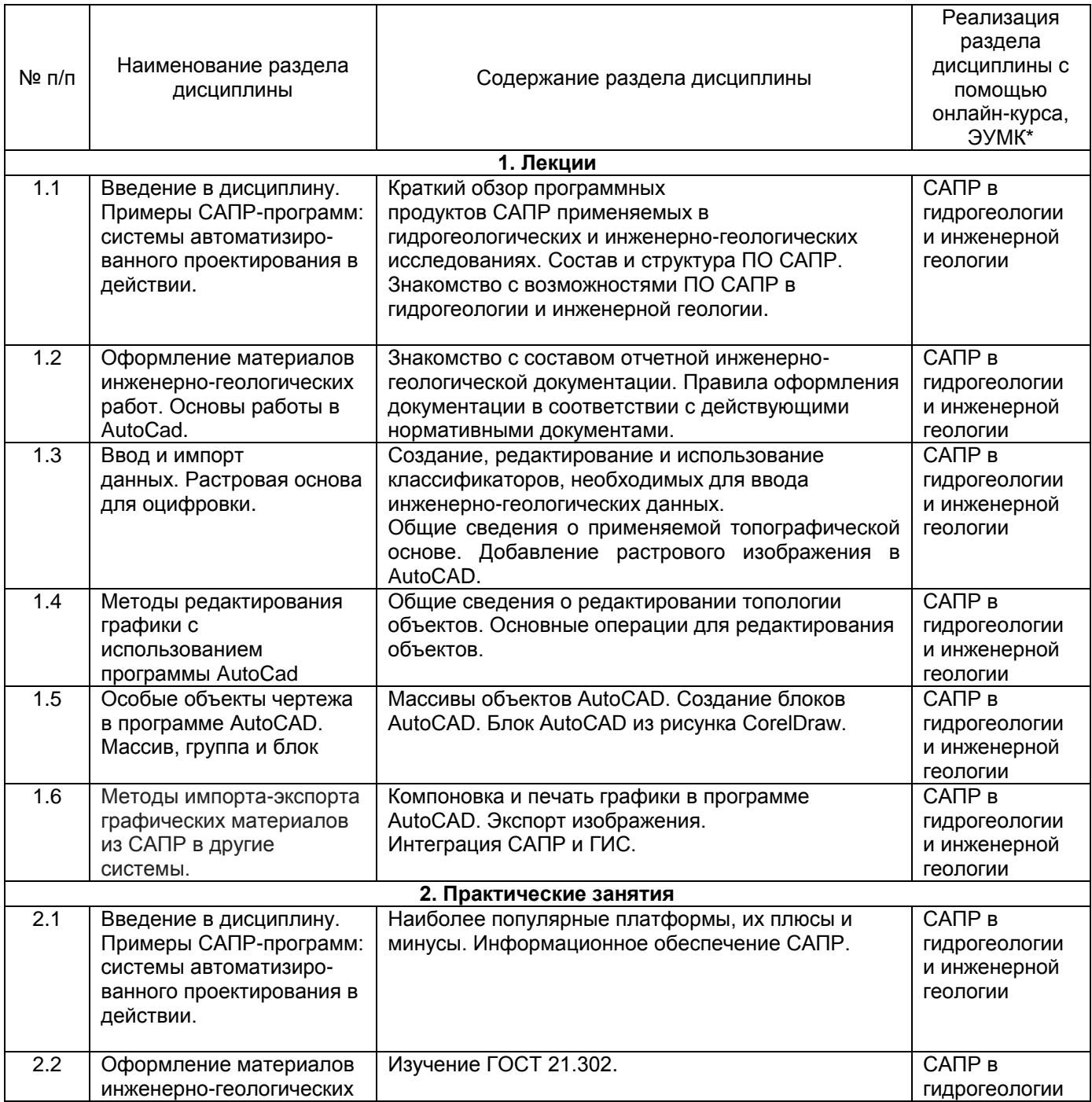

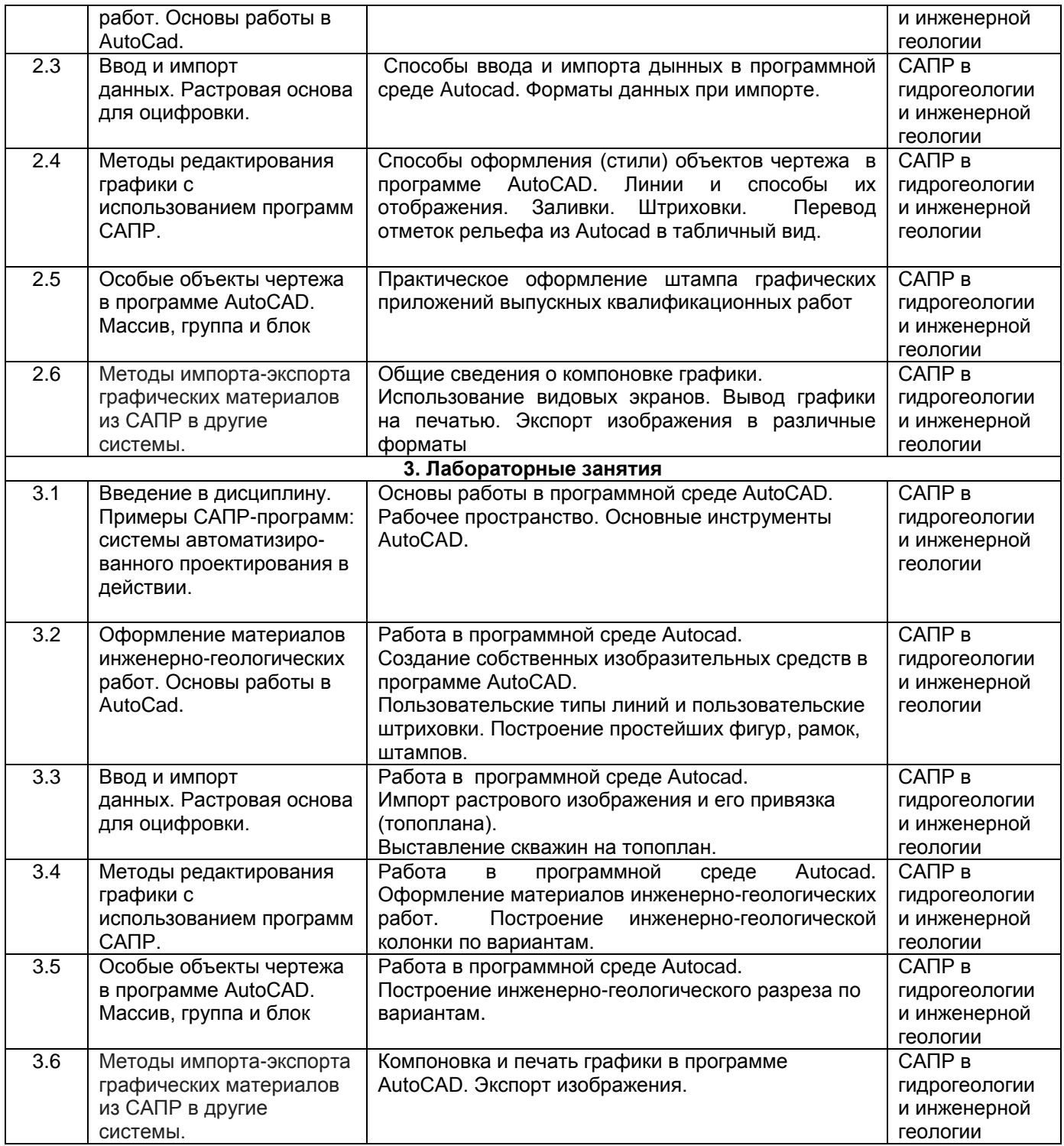

# **13.2. Темы (разделы) дисциплины и виды занятий**

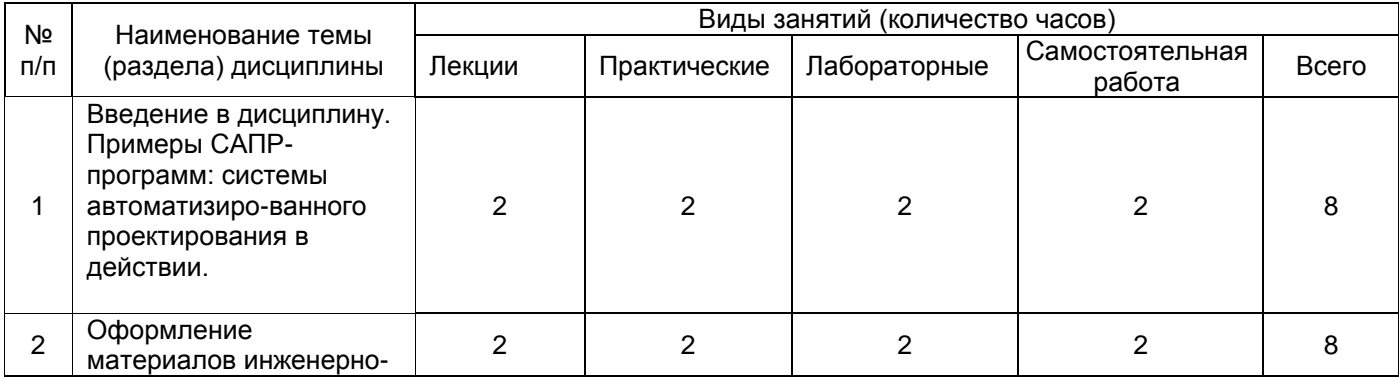

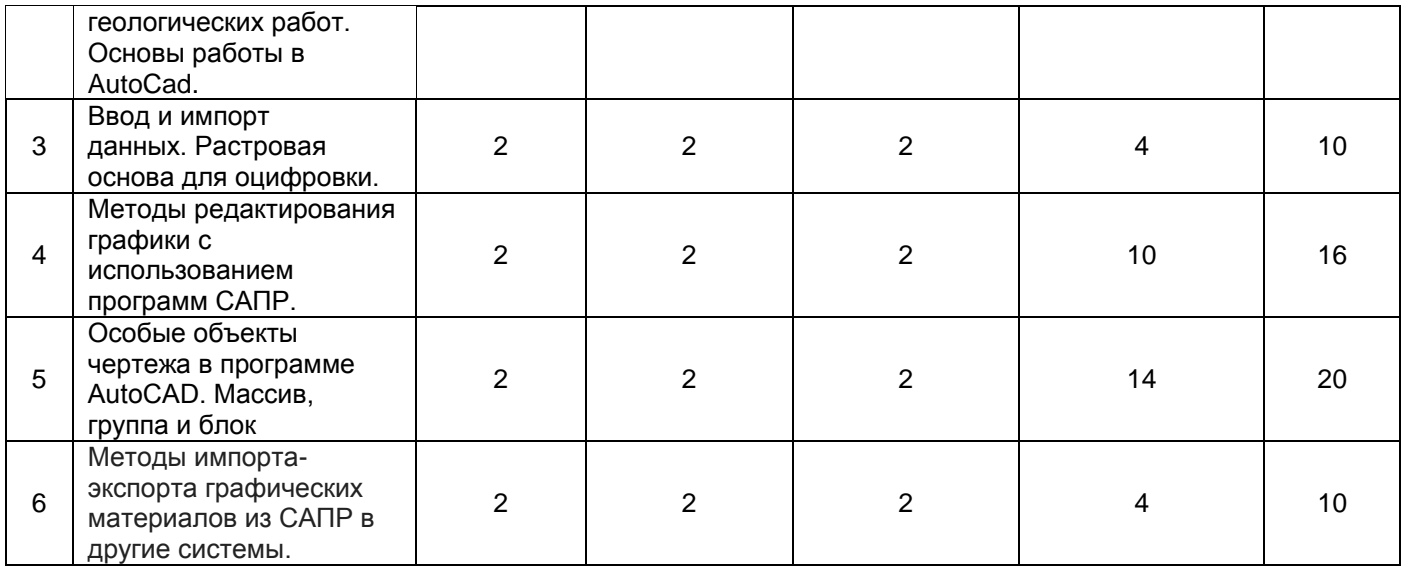

# **14. Методические указания для обучающихся по освоению дисциплины:**

В ходе лекционных и практических занятий рекомендуется: а) вести конспектирование учебного материала, обращать внимание на категории, формулировки, раскрывающие содержание тех или иных явлений и процессов, научные выводы и практические рекомендации, положительный опыт исследований; б) оставить в рабочих конспектах поля, на которых делать пометки из рекомендованной литературы, дополняющие материал прослушанной лекции, а также подчеркивающие особую важность тех или иных теоретических положений; в) задавать преподавателю уточняющие вопросы с целью уяснения теоретических положений, разрешения спорных ситуаций; г) дорабатывать свой конспект лекции, делая в нем соответствующие записи из литературы, рекомендованной преподавателем и предусмотренной учебной программой.

При подготовке к *лабораторному занятию* необходимо изучить теоретический материал, который будет использоваться в ходе выполнения лабораторной работы. Нужно внимательно прочитать методическое указание (описание) к лабораторной работе, продумать план проведения работы. При защите выполненной работы преподаватель беседует со студентом, выявляя глубину понимания им полученных результатов.

При подготовке к текущей аттестации необходимо, изучить конспект лекций, разделы учебников и учебных пособий, проработать рекомендованную дополнительную литературу, сделать записи по рекомендованным источникам.

Самостоятельная работа обучающегося является основным средством овладения учебным материалом во время, свободное от обязательных учебных занятий. Может выполняться в библиотеке, учебных кабинетах, компьютерных классах, а также в домашних условиях. Самостоятельная работа обучающихся во внеаудиторное время может состоять из: а) повторения лекционного материала; б) изучения учебной и научной литературы; г) выполнение лабораторной работы; д) выделения наиболее сложных и проблемных вопросов по изучаемой теме, с целью получения разъяснений и рекомендаций по данным вопросам с преподавателям дисциплины.

Промежуточная аттестация направлена на проверку конечных результатов обучения, выявление степени усвоения обучающимися системы знаний, умений и навыков, полученных в результате изучения данной дисциплины. Подготовка осуществляется на основании списка вопросов изучаемой дисциплины, конспектов лекций, учебников и учебных пособий, научных статей, информации среды интернет. Основным источником подготовки к зачету является конспект лекций, где учебный материал дается в систематизированном виде, основные положения его детализируются, подкрепляются современными фактами и информацией, которые в силу новизны не вошли в опубликованные печатные источники. В ходе подготовки к зачету обучающимся

необходимо обращать внимание не только на уровень запоминания, но и на степень понимания излагаемых проблем. Зачет проводится по вопросам, охватывающим весь пройденный материал.

В рамках электронной учебной среды реализуется интерактивный вариант общения со студентами в режиме онлайн (электронное обучение и дистанционные образовательные технологии в электронно-образовательной среде университета на программной платформе LMS Moodle).

#### **15. Перечень основной и дополнительной литературы, ресурсов интернет, необходимых для освоения дисциплины**

а) основная литература:

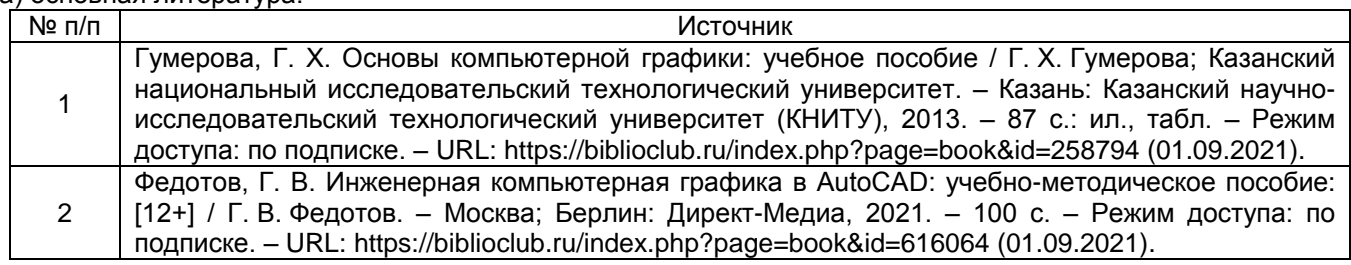

б) дополнительная литература:

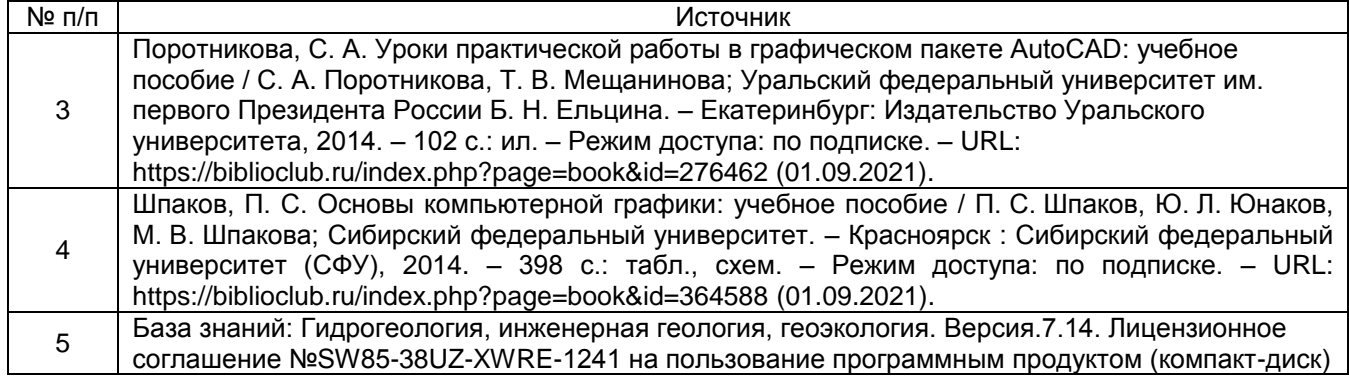

в) информационные электронно-образовательные ресурсы (официальные ресурсы интернет):

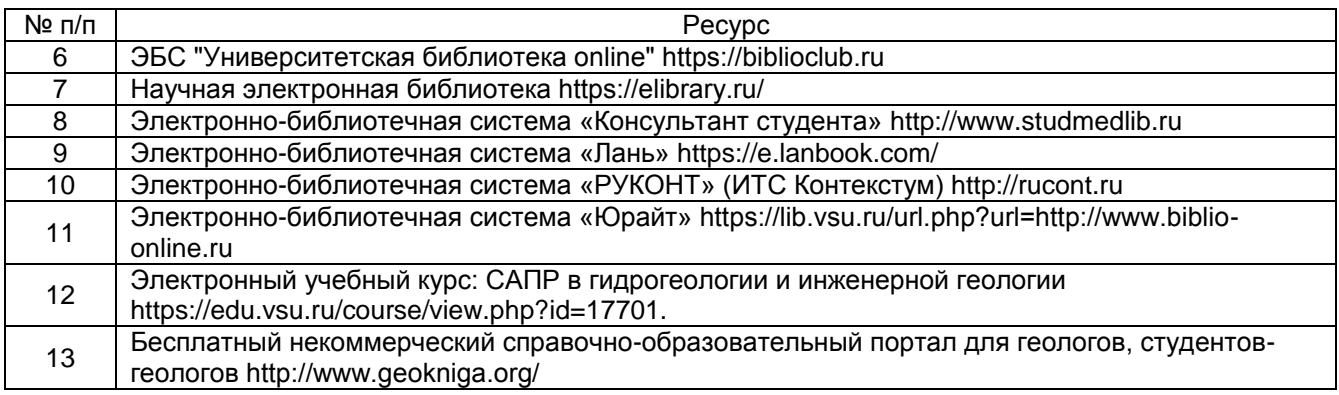

# **16. Перечень учебно-методического обеспечения для самостоятельной работы**

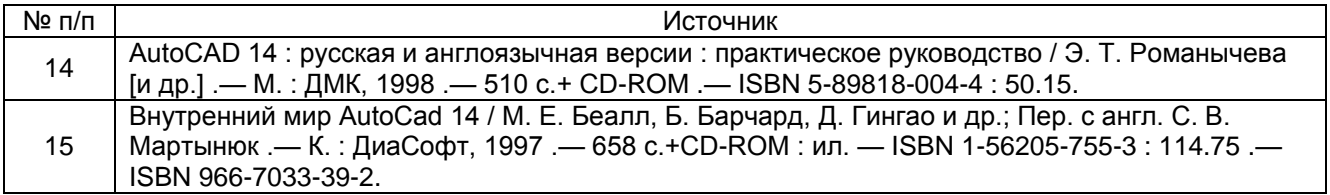

# **17. Образовательные технологии, используемые при реализации учебной дисциплины, включая дистанционные образовательные технологии (ДОТ, электронное обучение (ЭО), смешанное обучение):**

Программа курса реализуется с применением дистанционных технологий (электронное обучение и дистанционные образовательные технологии в электронно-образовательной среде университета на программной платформе LMS Moodle) – электронный курс «САПР в гидрогеологии и инженерной геологии» - https://edu.vsu.ru/course/view.php?id=17701.

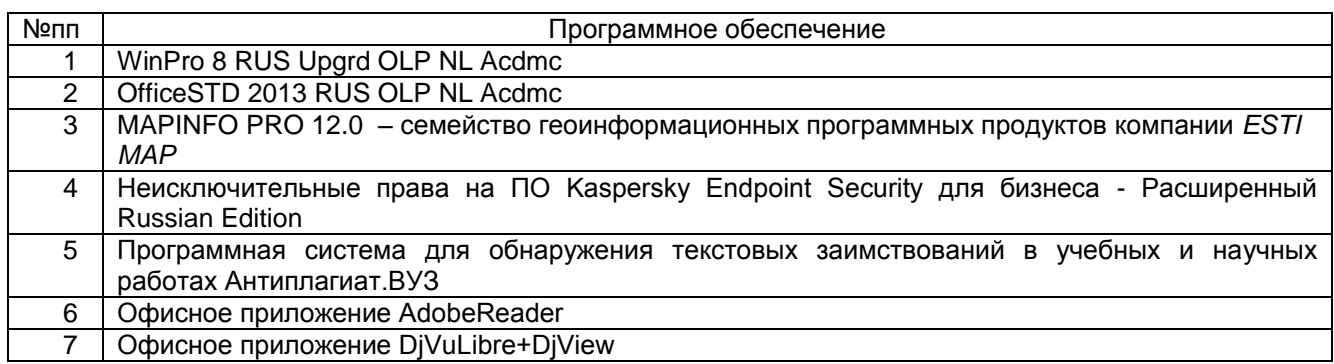

# **18. Материально-техническое обеспечение дисциплины:**

При чтении лекций и проведении лабораторных занятий, а также в самостоятельной работе студентов, используется компьютерный класс со специальным программным обеспечением и Интернетом.

Учебная аудитория (для проведения занятий лекционного типа): специализированная мебель, компьютер, проектор, экран для проектора.

Компьютер Intel(R) Pentium(R) CPU G840 2.80GHz, ОЗУ 4,00 ГБ (9 шт.); компьютер Intel(R) Pentium(R) CPU G870 3.10GHz, ОЗУ 6,00 ГБ (4 шт.); монитор SAMSUNG SyncMaster E1920 (12 шт.); монитор ASER S221NGL; проектор BENQ Digital Projector MS535; презентер OKLICK 695P; камера SVEN; микрофон OKLICKMP-MOO9B; колонки (акустические) SVEN 312, 2.0; экран демонстрационный 2х3 м

# **19. Оценочные средства для проведения текущей и промежуточной аттестаций**

Порядок оценки освоения обучающимися учебного материала определяется содержанием следующих разделов дисциплины:

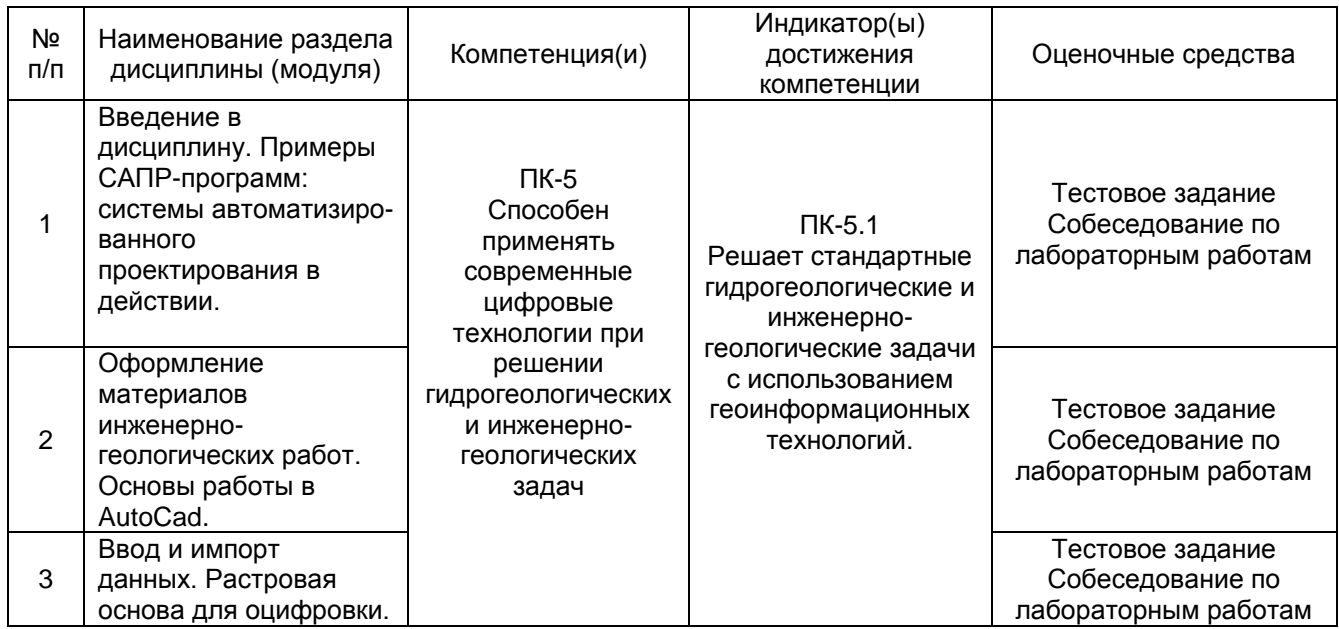

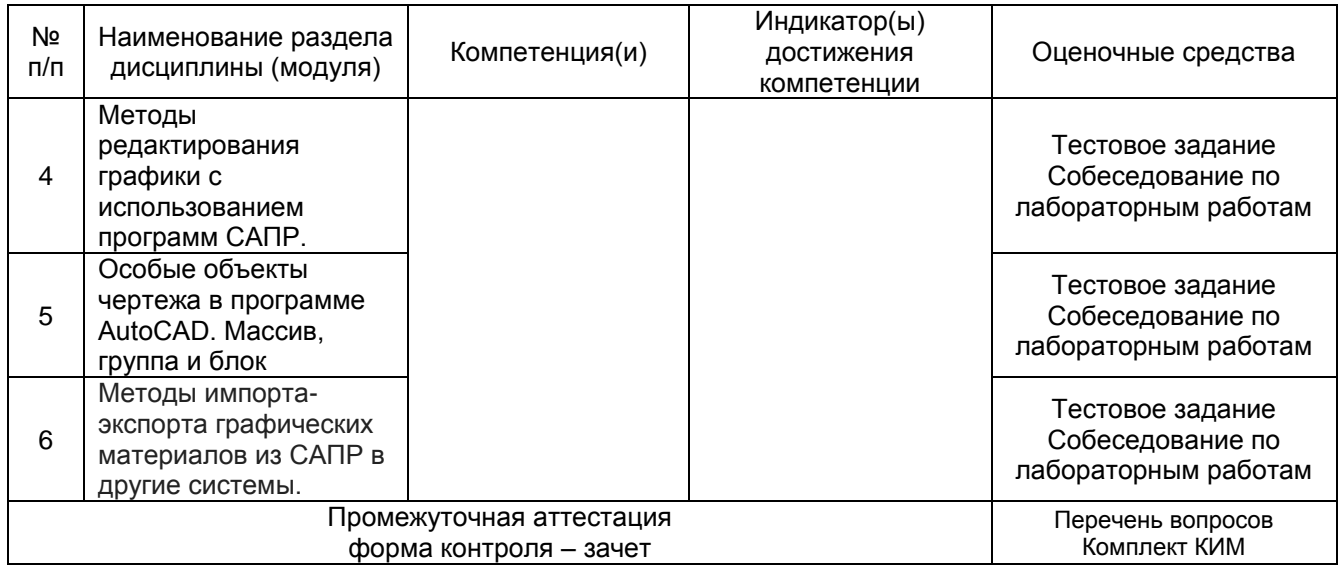

#### **20. Типовые оценочные средства и методические материалы, определяющие процедуры оценивания**

#### **20.1. Текущий контроль успеваемости**

Оценка знаний, умений и навыков, характеризующая этапы формирования компетенций в рамках изучения дисциплины осуществляется в ходе текущей и промежуточной аттестаций.

Текущая аттестация проводится в соответствии с Положением о текущей аттестации обучающихся по программам высшего образования Воронежского государственного университета. Текущая аттестация проводится в форме оценки лабораторных работ, тестирования и др.

Текущий контроль успеваемости по дисциплине осуществляется с помощью следующих оценочных средств:

#### *1. Тестовые задания по тематическим разделам лекций*

Тестирование предполагает выбор одного правильного ответа из предлагаемых вариантов. Тест включает порядка 20 вопрос и может состоять из нескольких тематических блоков. Ответы на вопросы ограничены временными рамками.

Полные тестовые задания размещены в электроном курсе «САПР в гидрогеологии и инженерной геологии».

Для оценивания результатов тестового задания используется качественная шкала оценивания: «зачтено», «не зачтено».

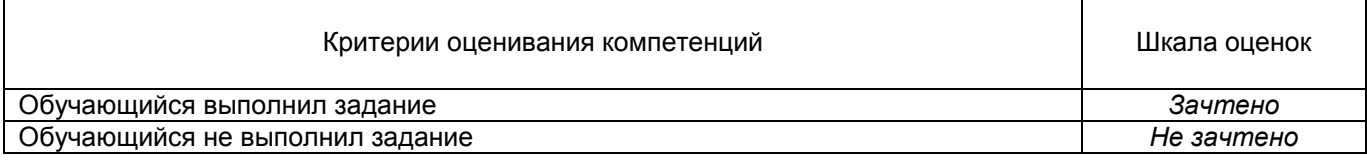

#### Пример тестовых вопросов:

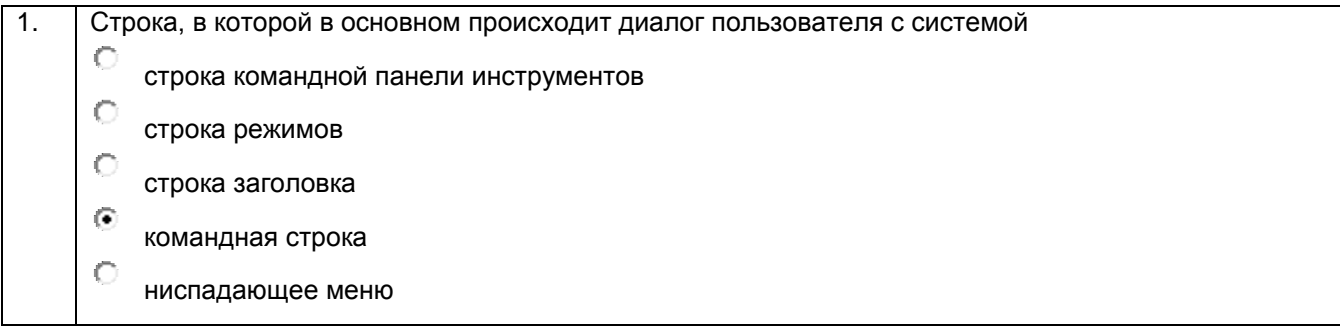

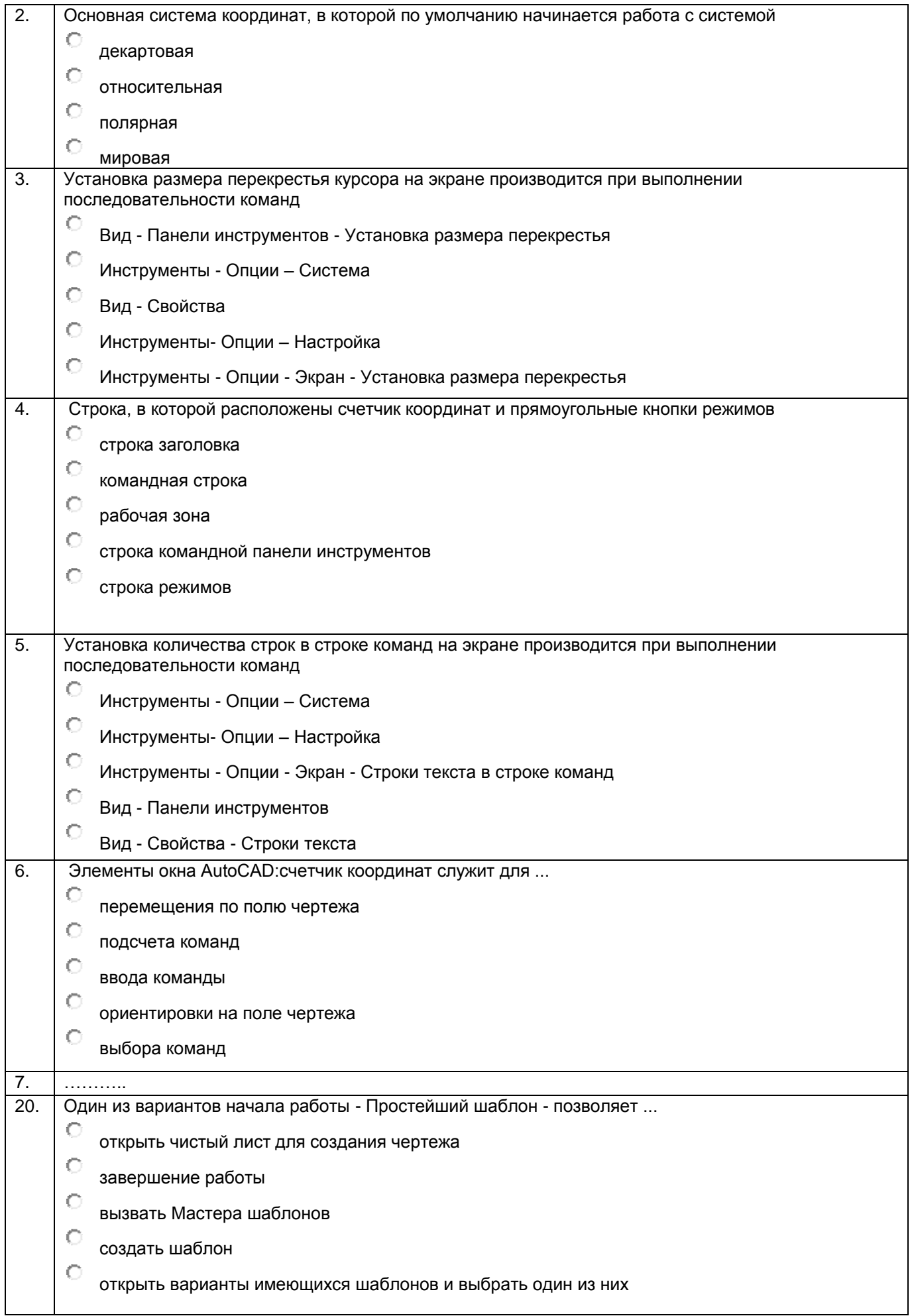

Лабораторная работа №4. Построение инженерно-геологической колонки в программной среде autocad.

Составить инженерно-геологическую колонку, используя запись из журнала инженерагеолога, приведенную в варианте задания с описанием пород, встреченных при бурении. Пример оформления приведен на рисунке 1. Построение следует начинать с суммирования мощностей всех пластов, в результате получают общую глубину скважины. Затем в зависимости от размеров рабочего листа и глубины скважины выбирают масштаб, учитывая, что колонка должна читаться без затруднения. Низ шапки, приведенной в примере, принимают за дневную поверхность, и от него, в масштабе, откладывают мощности каждого пласта в порядке углубления скважины и штрихуют их в соответствии с условными обозначениями к рисунку 1. После этого наносим уровень грунтовых вод.

# ИНЖЕНЕРНО-ГЕОЛОГИЧЕСКАЯ КОЛОНКА

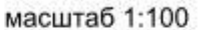

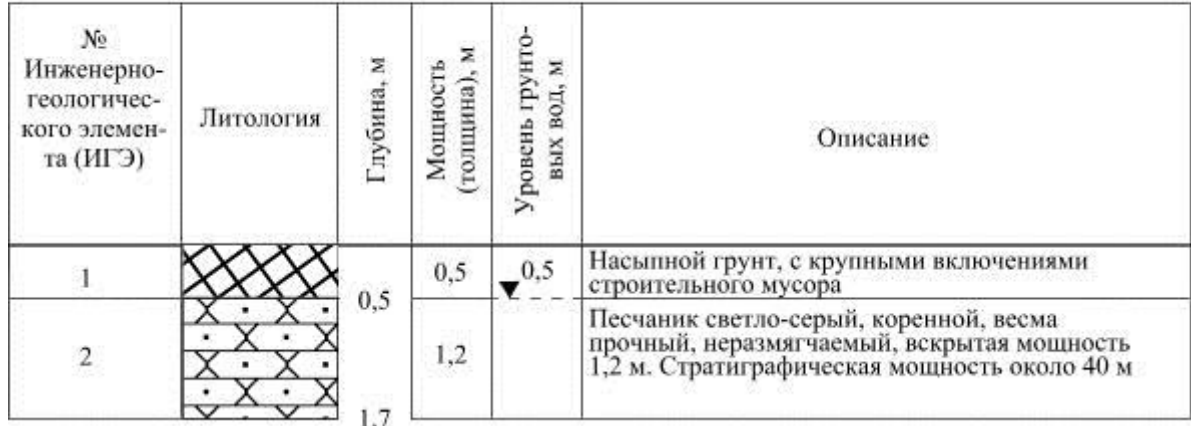

Рис. 1. Пример оформления инженерно-геологической колонки.

#### Вариант 1

1. Насыпные грунты обратной засыпки до глубины заложения фундаментов (2,1 м).

2. Суглинок буровато-серый, непросадочный, мощностью 2,6 м.

3. Суглинок желтовато-палевый, лессовидный, макропористый, просадочный, мощностью 1,7 м.

4. Песчаник буровато-серый, тонкозернистый, глинистый, слоистый вскрытая мощность 2 м,

стратиграфическая – десятки метров.

Подземные воды вскрыты на глубине 4,7 м.

Для оценивания результатов лабораторных занятий используется качественная шкала оценивания: «зачтено», «не зачтено».

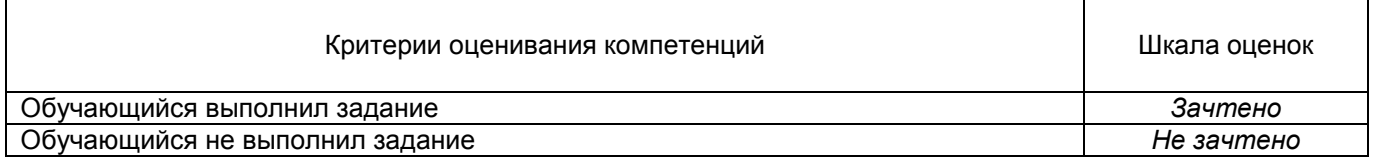

#### **20.2. Промежуточная аттестация**

Промежуточная аттестация проводится в соответствии с Положением о промежуточной аттестации обучающихся по программам высшего образования.

Контрольно-измерительные материалы промежуточной аттестации включают в себя теоретические вопросы, позволяющие оценить уровень полученных знаний и степень умений и навыков.

При оценивании используются качественные шкалы оценок.

Промежуточная аттестация по дисциплине осуществляется с помощью следующих оценочных средств:

#### *Примеры вопросов к зачету*

1. Чем обусловлено разделение в AutoCAD пространств модели и листа? Чем выгодна

специализация такого рода?

2. Назовите преимущества вывода в формат AdobePDF.

3. В какие форматы файлов выводят виртуальные принтеры AutoCAD?

4. ……………...

20. Для чего может быть использован экспорт в общеприменимые форматы векторной графики?

Зачет может приниматься в письменной форме с последующим устным ответом на вопросы, может быть выставлен по результатам текущих аттестаций, по результатам выполнения практических занятий и индивидуальных заданий. При реализации курса с применением электронного обучения и дистанционных образовательных технологий допускается только устная форма ответа или тестирование.

Для оценивания результатов обучения на зачете используется шкала: «зачтено», «не зачтено».

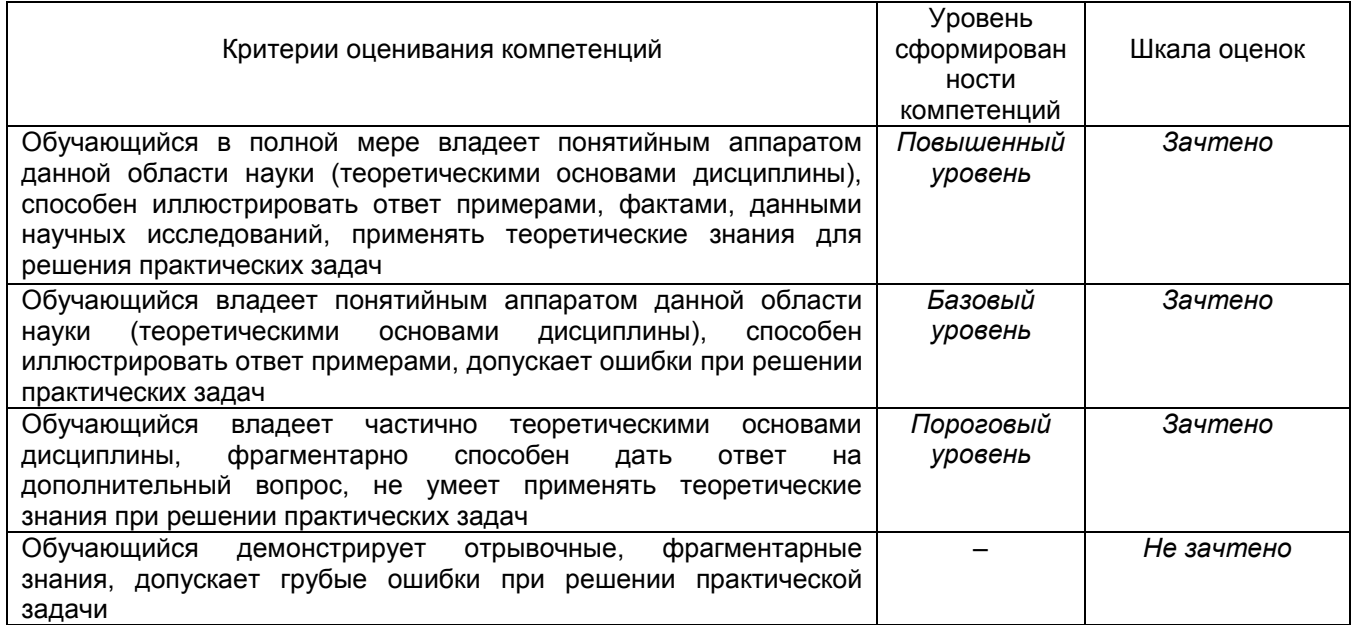

#### **20.3. Фонд оценочных средств сформированности компетенций (перечень заданий)**

#### **ПК-5 Способен применять современные цифровые технологии при решении гидрогеологических и инженерно-геологических задач**

1) закрытые задания (тестовые, средний уровень сложности):

ЗАДАНИЕ 1. Для чего предназначена система AutoCAD?

- для редактирования текста
- **для построения чертежей и двух - и трехмерных изображений;**
- для рисования;
- для обработки аэрофотоснимков

ЗАДАНИЕ 2. Основная система координат, в которой по умолчанию начинается работа с системой:

- полярная
- относительная
- мировая
- **декартова**

ЗАДАНИЕ 3. Элементы окна AutoCAD: счетчик координат служит для?

- подсчета команд
- перемещения по полю чертежа
- **ориентировки на поле чертежа**
- выбора команд

#### 2) открытые задания (тестовые, повышенный уровень сложности):

ЗАДАНИЕ 1. Под каким расширением хранятся файлы системы AutoCAD? **Ответ:** .dwg

ЗАДАНИЕ 2. Сколько существует способов ввода команд в системе AutoCAD? **Ответ:** 3

3) открытые задания (ситуационные задачи, средний уровень сложности):

ЗАДАНИЕ 1. Для чего может быть использован экспорт в общеприменимые форматы векторной графики?

**Ответ:** Ответ: Для того чтобы редактировать графику в других цифровых системах использующих векторный формат данных.

Кроме печати в файлы форматов pdf, jpg и png в программе AutoCAD существует возможность экспорта графики в ряд форматов.

Основное отличие экспорта в том, что получаемые файлы предполагаются не только для печати или демонстрации, а для дальнейшего редактирования и подготовки, например иллюстраций в редакторах уровня CorelDraw.

Последнее может регламентироваться наличием несовместимостей графических объектов AutoCAD с выбираемыми форматами. Так, объект «точка», применяемый в чертежах AutoCAD, при экспорте не выводится. Это же относится к некоторым штриховкам, заливки при экспорте фрагментируются и т.д. Размеры и сложность экспортируемого изображения аналогично значимы. Соответствие подбирается экспериментально.

Например, экспорт чертежа в формате wmf, отличается масштабируемостью, легкостью дальнейшей редакции и преобразований, совместимостью с основными графическими приложениями.

ЗАДАНИЕ 2. Способы ввода и импорта дынных в программной среде Autocad.

**Ответ:** В программном комплексе AutoCAD любая точка на чертеже имеет свои координаты по осям *X,* У, *Z.* Для объектов также могут быть заданы полярные координаты. В частности, при построении отрезка можно задать длину этого отрезка и угол наклона относительно горизонтальной оси координат. Таким образом, для создания геометрических объектов необходимо вводить данные в той или иной форме. Эти аспекты подробно будут рассмотрены в данной главе.

В autocad используется динамический ввод данных, использование командной строки как одного из наиболее важных инструментов диалога «пользователь — программа» для ввода данных, метод «направление — расстояние», контекстные меню и декартовая система координат. Материалы, рассмотренные в этой главе, используются во всех упражнениях курса. Таким образом, освоение способов построения геометрических примитивов является исключительно важным для освоения более сложных приемов работы в AutoCAD.

В текущий чертеж можно импортировать файлы данных, отличные от файлов DWG, которые были созданы с помощью других приложений. Процесс импорта преобразует данные в соответствующие данные файла DWG.

Отобразится диалоговое окно импорта файла (стандартное диалоговое окно выбора файла).

В разделе Файлы типа выберите формат файла для импорта. В поле Имя файла выберите имя файла для импорта. Файл импортируется в чертеж.

В AutoCAD поддерживает импорт файлов некоторых форматов (3DS, DGN, PDF и другие), а также экспорт чертежей в графические форматы BMP, JPG, PNG, TIF.

#### **Критерии и шкалы оценивания заданий для оценки сформированности компетенций:**

Для оценивания выполнения заданий используется балльная шкала:

1) закрытые задания (тестовые, средний уровень сложности):

• 1 балл – указан верный ответ:

0 баллов – указан неверный ответ, в том числе частично.

2) открытые задания (тестовые, повышенный уровень сложности):

• 2 балла – указан верный ответ;

0 баллов – указан неверный ответ, в том числе частично.

3) открытые задания (ситуационные задачи, средний уровень сложности):

 5 баллов – задание выполнено верно (получен правильный ответ, обоснован (аргументирован) ход выполнения (при необходимости));

 2 балла – выполнение задания содержит незначительные ошибки, но приведен правильный ход рассуждений, или получен верный ответ, но отсутствует обоснование хода его выполнения (если оно было необходимым), или задание выполнено не полностью, но получены промежуточные (частичные) результаты, отражающие правильность хода выполнения задания, или, в случае если задание состоит из выполнения нескольких подзаданий, 50% которых выполнено верно;

 0 баллов – задание не выполнено или выполнено неверно (ход выполнения ошибочен или содержит грубые ошибки, значительно влияющие на дальнейшее его изучение).